## **Vastgelopen OLAP**

De OLAP-service vult periodiek de OLAP-tabellen. Deze tabellen zijn van groot belang voor gegevens die worden getoond in verschillende (verzuim)rapportages en het (verzuim)dashboard. Een juiste werking van de OLAP is dus van groot belang voor uw organisatie. De OLAP-service draait dagelijks op een voor uw bedrijf passend en zelf ingericht tijdstip.

In het geval de OLAP-service, om welke reden dan ook, zijn werk niet goed heeft gedaan, dan wordt u hiervoor gewaarschuwd op het e-mailadres dat is opgegeven bij "Waarschuwen". Onderneem dan gelijk actie.

Hier leest u welke stappen u moet uitvoeren bij een vastgelopen OLAP. De status van de OLAP-run zal in dit geval zijn: "Wordt uitgevoerd", "Bezig > 4 uur" of ''Mislukt''.

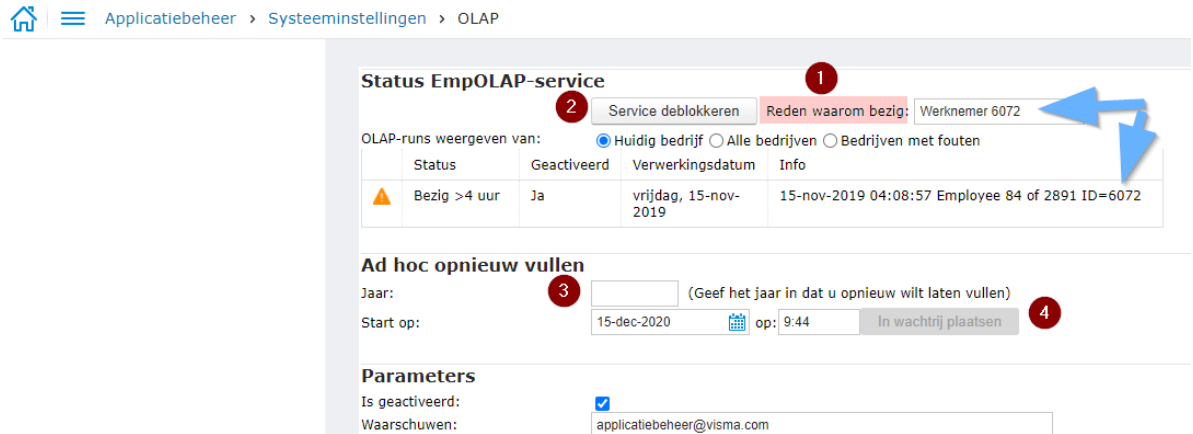

1. Vul in het tekstveld ''Reden waarom bezig'' een beschrijving in van de opgetreden fout. Meestal kunt u hier werknemer en werknemer nummer zetten die u ziet bij Info. Indien u die niet weet vul dan in *Vastgelopen*.

2. Klik vervolgens op de knop ''Service deblokkeren''.

3. Is er langer dan 3 maanden geen OLAP-run geweest? Draai dan een Ad hoc OLAP over het huidige kalenderjaar. Vul eerst het huidige kalenderjaar in vervolgens kiest u bij Start op: een datum plus tijdstip die u uitkomt. Indien u niet gelijk overzichten nodig heeft kunt u de OLAP bijvoorbeeld om 20:30 draaien (of een ander tijdstip dat er geen tot weinig werknemers aan het werk zijn). Door de OLAP te draaien kan het systeem namelijk iets langzamer worden totdat de OLAP klaar is met draaien.

Heeft de OLAP binnen nu en 3 maanden wel gedraaid, maar is de OLAP een aantal dagen geleden vastgelopen? Dan hoeft u alleen stap 1 & 2 te volgen. Het systeem draait dan de OLAP volgens het ingevoerde schema. (Zie hiernaast een voorbeeld van een schema die de OLAP volgt elke dag).

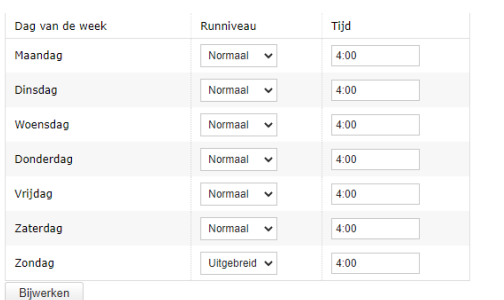

Let op: Houd er rekening mee dat veel overzichten niet de juiste gegevens tonen als de OLAP is vastgelopen. Draai ook geen overzichten als de OLAP-run bezig is, wacht tot de OLAP is voltooid.